# Handleiding PowerPoint converteren naar SCORM met iSpring Free

### Inleiding

In de learningCloud van de PraktijkHub is het nog niet mogelijk om PowerPoint bestanden te uploaden. In deze handleiding wordt beschreven hoe je een PowerPoint kan converteren naar een SCORM-pakket. Het SCORM-pakket kan toegevoegd worden als activiteit in je sprint. De tool die hiervoor gebruikt wordt is iSpring Free. Dit is een PowerPoint plug-in die geïnstalleerd moet worden. iSpring Free is alleen beschikbaar voor Windows.

iSpring Free downloaden en installeren

- 1. Ga naar<https://transfer.stichtingpraktijkleren.nl/index.php/s/3WYAqPc6tjo9SbT>
- 2. Klik op *Download ispring\_free\_en\_eu\_x64\_9\_7\_4.msi*
- 3. Het bestand wordt gedownload. Open het bestand wanneer de download is voltooid
- 4. Accepteer de voorwaarden en klik op *Install*

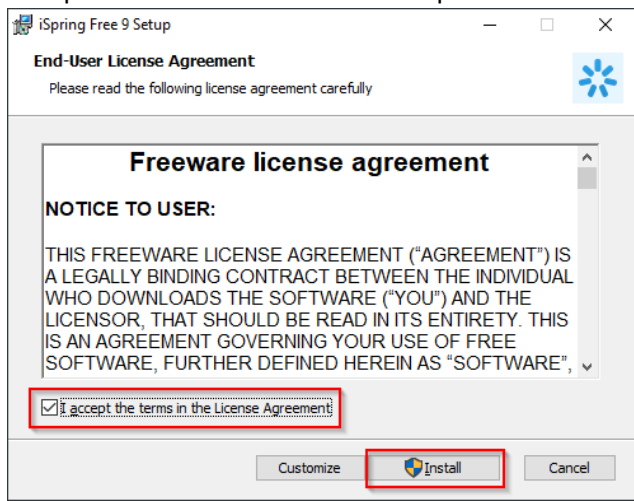

5. iSpring Free wordt geïnstalleerd. Klik op *Launch* als de installatie voltooid is

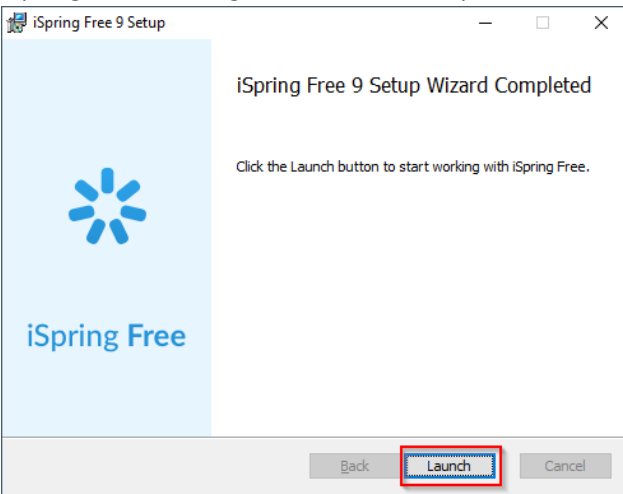

6. Sluit de Quick Start van iSpring Free. Converteren ga je doen vanuit PowerPoint.

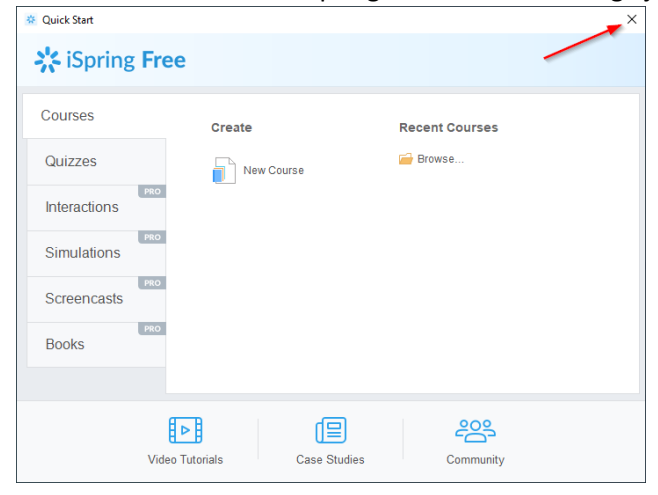

## Een PowerPoint converteren naar een SCORM-pakket

- 1. Open de PowerPoint die je wilt converteren
- 2. Ga naar het tabblad *iSpring Free 9*

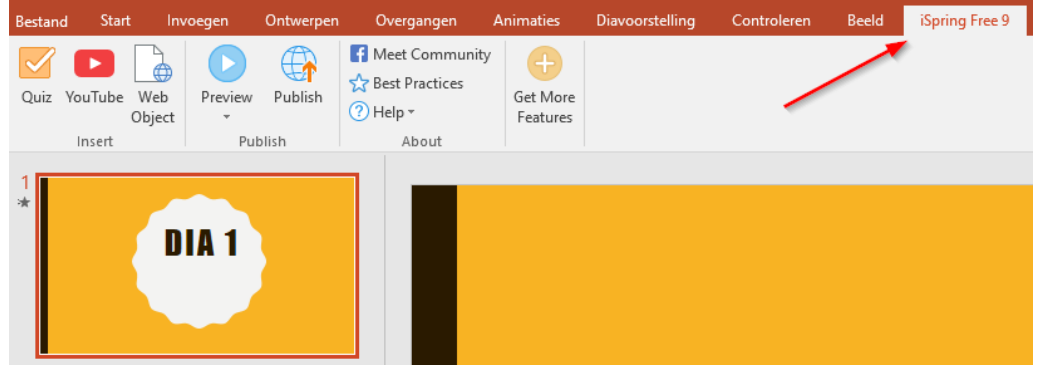

3. Klik op *Publish*

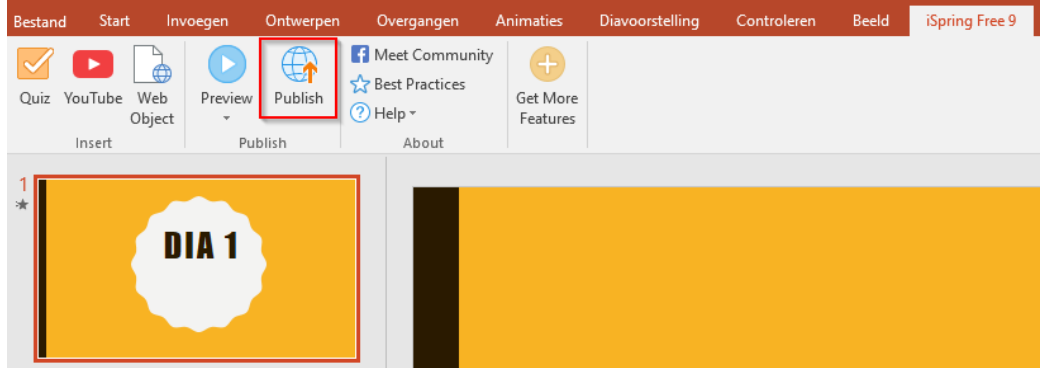

### 4. Kies voor *LMS*.

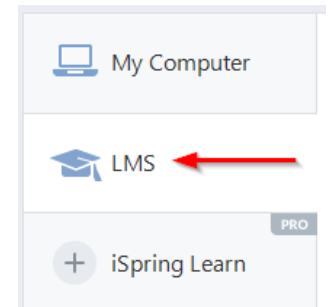

- 5. Je moet nu een paar dingen instellen
	- 5.1. Project name: Naam
	- 5.2. Folder: Locatie waar het SCORM-pakket wordt opgeslagen
	- 5.3. Size: Resolutie, zet deze op *Fit to browser window*
	- 5.4. Publish: Alle dia's of alleen geselecteerde dia's
	- 5.5. LMS Profile: SCORM 1.2

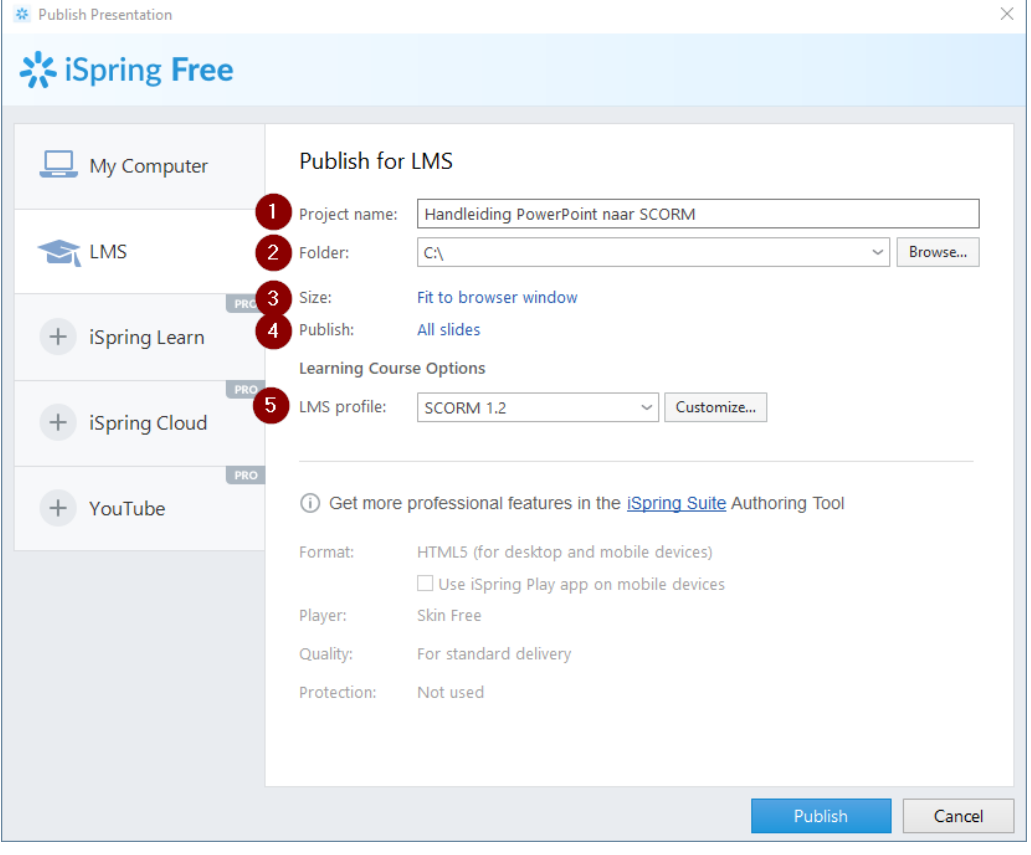

#### 6. Klik achter SCORM 1.2 op *Customize*

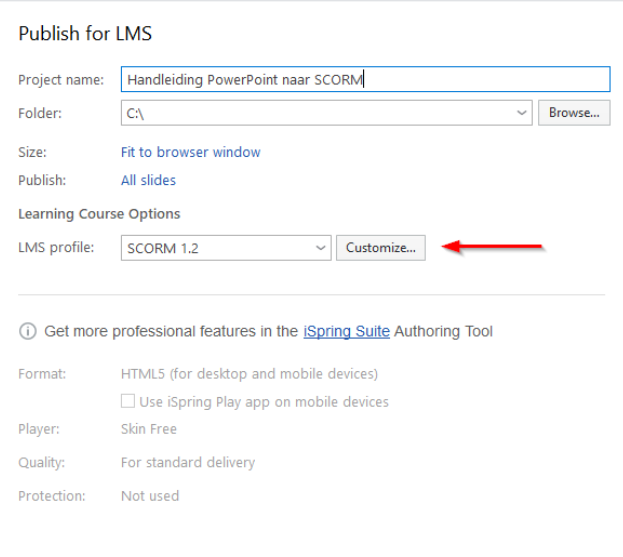

7. Vul bij *Lesson title* de naam van je les in **Learning Course** 

> Course Information Type: SCORM 1.2  $\checkmark$ Course name: Handleiding PowerPoint naar SCORM Lesson title: Converteren naar SCORM

 $\times$ 

- 8. Klik op *Save*
- 9. Klik op *Publish*
- 10. Je PowerPoint wordt geconverteerd naar een SCORM-pakket
- 11. Klik op *View Course* om een demo te bekijken

In de map waar je het bestand hebt opgeslagen staat nu een ZIP-bestand. Dit ZIP-bestand kan je als activiteit toevoegen aan je sprint in learningCloud.